# Setting Up Your Computer

安装计算机 | 安裝電腦 | コンピュータのセットアップ | 컴퓨터 설치

## **A** CAUTION:

Before you set up and operate your Dell™ computer, see the safety instructions in the *Product Information* Guide. See your Owner's Manual for a complete list of features.

**NOTE:** Because the battery may not be fully charged, use the AC adapter to connect your new computer to an electrical outlet the first time you use the computer.

### ⚠ 警告:

安装和操作您的 Dell™ 计算机之 前,请参阅《产品信息指南》中 的安全说明。 有关完整的功能 列表,请参阅《用户手册》。

注: 由于电池可能没有完全充 电, 在第一次使用计算机时请使 用交流适配器将您的新计算机和 电源插座相连接。

## ▲ 警告:

安裝和操作 Dell™ 電腦前,請參 考「產品資訊指南」中的安全說 明。請參考「擁有者手冊」瞭解 完整的功能清單。

註:因為電池可能不完全充電, 當您第一次使用電腦時,使用交 流電變壓器來連接您的新電腦至 一個電源插座。

## ♣ 警告:

Dell™ コンピュータをセットアップ してお使いになる前に、『製品情報 ガイド』にある安全についての注意 事項を読んで、その手順に従ってく ださい。 詳細な機能の一覧について は『オーナーズマニュアル』を参照 してください。

メモ: バッテリはフル充電されてい ない場合がありますので、コンピュ ータを初めて使用するときは、AC ア ダプタを使って新しいコンピュータ をコンセントに接続してください。

## 🔔 주의:

Dell™컴퓨터를 설치하여 작동하 기 전에 [제품 정보 안내]에 있는 안전 지침을 참조하십시오. 모든 기능에 대해 [오유자 매뉴 얼]을 참조하십시오.

주: 전지가 완전히 충전되지 않 을 수 있으므로 컴퓨터를 처 음 사용시 AC 어댑터를 사용하 여 새 컴퓨터에 전원을 연결하

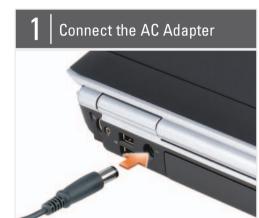

连接交流适配器 連接 AC 轉接器 AC アダプタを接続します AC 어댑터 연결

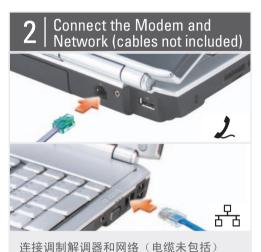

連接數據機與網路(不包含纜線) モデムおよびネットワークを接続します(ケーブル は同梱されていません) 모뎀 및 네트워크 연결 (케이블 포함 안

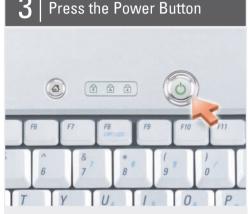

按电源按钮 按下電源按鈕 電源ボタンを押します 전원 단추 누르기

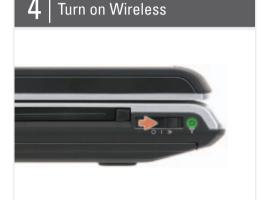

打开无线 啓動無線網路 ワイヤレスのスイッチを入れます 무선 켜기

## About Your Computer | 关于您的计算机 | 關於您的電腦 | お使いのコンピュータについて | 컴퓨터 정보

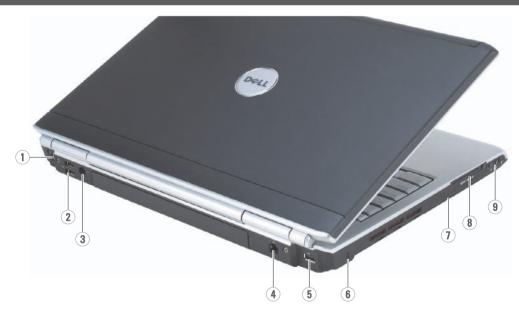

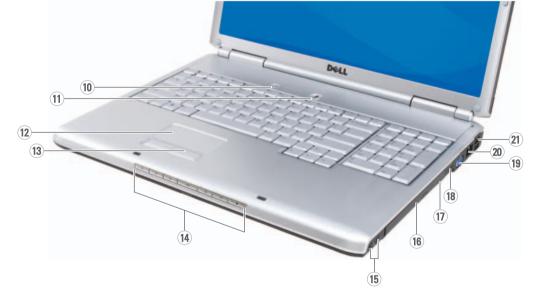

- 1. S-video TV-out connector
- 2. USB connectors (2)
- 3. AC adapter connector 4. modem connector
- 5. USB connector
- 6. security cable slot
- 7. hard drive
- 8. ExpressCard slot 9. wireless switch
- 10. Dell MediaDirect™ button
- 11. power button 12. touch pad
- 13. touch pad buttons (2)
- 14. media control buttons (7)
- 15. audio connectors (2)
- 16. optical drive
- 17. 8-in-1 media card reader
- 18. IEEE 1394 connector 19. video connector
- 20. network connector 21. USB connectors (2)

- 2. USB 连接器 (2 个)
- 3. 交流适配器连接器
- 7. 硬盘驱动器
- 8. ExpressCard 插槽
- 11. 电源按钮
- 12. 触摸板
- 15. 音频连接器 (2 个)
- 16. 光盘驱动器
- 17.8合1介质卡阅读器
- 20. 网络连接器

- 1. S 视频电视输出连接器
- 5. USB 连接器
- 9. 无线开关
- 10. Dell MediaDirect™ 按钮
- 13. 触摸板按钮 (2 个)
- 14. 介质控制按钮 (7个)
- 18. IEEE 1394 连接器
- 19. 视频连接器
- 21. USB 连接器 (2 个)

- - 2. USB 連接器(2個) 3. 交流電變壓器連接器
- 4. 调制解调器连接器 4. 數據機連接插槽
- 5. USB 連接器 6. 安全纜線插槽 6. 安全缆线插槽
  - 7. 硬碟機
    - 8. ExpressCard 插槽 9. 無線切換
      - - 10. Dell MediaDirect™ 按鈕
        - 11. 電源按鈕 12. 觸控墊
        - 13. 觸控墊按鈕 (2個)

1. 分離式影像電視輸出連接器

- 14. 媒體控制按鈕(7個) 15. 音效連接器 (2個) 16. 光碟機
- 17. 8-in-1 媒體插卡讀取器 18. IEEE 1394 連接器
- 19. 顯示器輸出埠
- 20. 網路連接器 21. USB 連接器 (2個)

- 1. S ビデオ TV 出力コネクタ
- 2. USB コネクタ (2) 3. AC アダプタコネクタ
- 4. モデムコネクタ
- 5. USB コネクタ
- 6. セキュリティケーブルスロット
- 7. ハードディスクドライブ
- 8. ExpressCard スロット 9. ワイヤレススイッチ
- 10. Dell MediaDirect™ ボタン
- 11. 電源ボタン
- 12. タッチパッド
- 13. タッチパッドボタン (2) 14. メディアコントロールボタン (7)
- 15. オーディオコネクタ (2) 16. 光学ドライブ
- 17. 8-in-1 メディアカードリーダー 18. IEEE 1394 コネクタ
- 19. ビデオコネクタ 20. ネットワークコネクタ 21. USB コネクタ (2)

- 1. S-video TV 아웃 커넥터
- 2. USB 커넥터 (2)
- 3. AC 어댑터 커넥터
- 4. 모뎀 커넥터 5. USB 커넥터
- 6. 보안 케이블 슬롯
- 7. 하드 드라이브
- 8. ExpressCard 슬롯 9. 무선 스위치
- 10. Dell MediaDirect™ 단추
- 11. 전원 단추 12. 터치패드
- 13. 터치패드 단추(2) 14. 매체 제어 단추(7)
- 15. 오디오 커넥터 (2)
- 16. 광 드라이브 17. 8-in-1 매체 카드 리더 18. IEEE 1394 커넥터
- 19. 비디오 커넥터 20. 네트워크 커넥터
- 21. USB 커넥터 (2)

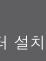

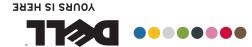

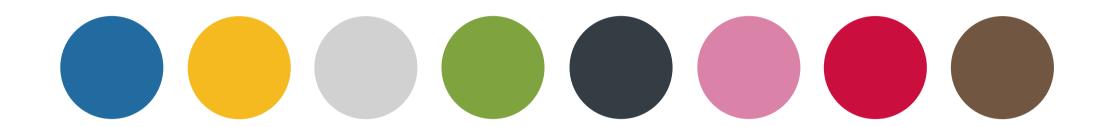

CUC1U408-17KE 腦事的恐宝器 协算状的恋置级

## SETTING UP YOUR COMPUTER Dell" INSPIRON" 1720/1721

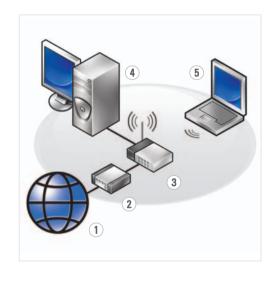

#### **Wireless Network** (Optional)

- 1. Internet service
- 2. cable or DSL modem 3. wireless router
- 4. desktop computer with network adapter (optional)
- 5. portable computer with wireless network card

See the documentation for your computer or router for more information about how to set up and use your wireless network.

#### 无线网络 (可选)

- 1. 互联网服务 2. 电缆或 DSL 调制解调
- 器 3. 无线路由器 4. 带有网络适配器的台
- 式计算机 (可选) 5. 带有无线网卡的便携 式计算机

请参阅您计算机或路由 器的说明文件以获得有 关如何安装及使用无线 网络的详细信息。

#### 無線網路 (選配)

- 1. 網路服務 2. 連接線或 DSL 數據機 3. 無線路由器
- 4. 隨附網路配接器的桌 上型電腦(可選)
- 5. 隨附無線網路插卡的 筆記型電腦

更多關於如何在您的電 腦或路由器上設定與使 用您的無線網路資訊, 請參閱說明文件

#### ワイヤレスネットワーク (オプション)

- 1. インターネットサー ビス
- 2. ケーブルまたは DSL モ デム
- 3. ワイヤレスルーター 4. ネットワークアダプタ 搭載デスクトップ コンピュータ(オプ ション)
- 5. ワイヤレスネットワー クカード搭載ノート ブックコンピュータ

ワイヤレスネットワーク のセットアップと使用方 法についての詳細は、お 使いのコンピュータまた はルーターのマニュアル を参照してください。

#### 무선 네트워크 (옵션)

- 1. 인터넷 서비스 2. 케이블 또는 DSL 모 뎀
- 3. 무선 라우터 4. 네트워크 어댑터가 장착된 데스크탑 컴 퓨터 (선택사양)
- 5. 무선 네트워크 카드 가 장착된 휴대용 컴 퓨터

무선 네트워크를 설치 하고 사용하는 방법에 관한 자세한 사항은 컴퓨터나 라우터 설명 서를 참조하십시오.

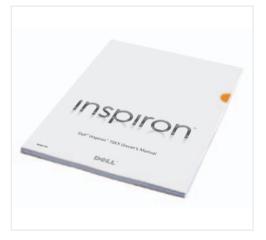

## **Finding Answers**

See your Owner's Manual for more information about using your computer.

If you do not have a printed copy of the Owner's Manual, click the **Documentation and** Support icon on the desktop or go to support.dell.com

## 查找解决方案

有关使用您的计算机的 详细信息,请参阅您的 《用户手册》。

如果您没有《用户 手册》的打印版 本,请单击桌面上 的 Documentation and Support (说明文件 和支持)图标或访问 support.dell.com 网站。

## 查找答案

參閱您的「擁有者手 冊」更多有關於使用您 的電腦的相關資訊。

如果您沒有一份「擁 有者手冊」的備份, 請單按在桌面上的 說明 Documentation and Support (文件 **與支援**)圖示或請至 support.dell.com

## 解決方法の検索

使用方法についての詳細 は、『オーナーズマニュ アル』を参照してくだ

『オーナーズマニュア ル』の印刷物をお持ちで ない場合は、デスクトッ プの **Documentation and** Support (マニュアルと サポート) アイ コンをクリックするか、  ${\bf support.jp.dell.com} \land \mathcal{P}$ クセスしてください。

## 답변 찾기

컴퓨터 사용에 관한 자세한 내용은 [소유 자 설명서]를 참조하 십시오.

[소유자 매뉴얼] 사본 이 없으면, 데스크탑 ○ Documentation and Support (설명서 및 지 원) 아이콘을 클릭하 거나 support.dell.com 을 방문하십시오.

Printed in China. 中国印制。 中國印製。 중국에서 인쇄. Printed on Recycled Paper.

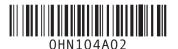

Information in this document is subject

Reproduction in any manner whatsoever without the written permission of Dell Inc. is strictly forbidden.

Dell, the DELL logo, YOURS IS HERE, Dell MediaDirect, and Inspiron are trademarks of Dell Inc. Dell disclaims proprietary interest in the marks and names of others.

February 2008

本说明文件中的信息如有更改,恕 不另行通知。

© 2007-2008 Dell Inc. 版权所有,翻印必究。

未经 Dell Inc. 书面许可,严禁以任何 方式进行复制。 Dell、DELL 徽标、YOURS IS HERE、Dell

MediaDirect 和 Inspiron 是 Dell Inc. 的商标。对不属于自己的标记和名称不拥有任何专有权益。

2008年2月

本文件中的内容若有更改恕不另

© 2007-2008 Dell Inc. 版權所有,翻

未經 Dell Inc. 的書面許可,不得以任何形式進行複製。 Dell、DELL 徽標、YOURS IS HERE、Dell

MediaDirect 及 Inspiron 是 Dell Inc.的商標。Dell 對本公司以外的商標和產品名稱不擁有任何專有權益。

この文書の情報は、事前の通知なく変更され ることがあります。

© 2007-2008 すべての著作権は Dell Inc.

Dell Inc. の書面による許可のない複写は、 いかなる形態においても厳重に禁じられ ています。

Dell、DELL のロゴ、YOURS IS HERE、Dell MediaDirect および Inspiron は Dell Inc. の 商標です。他社の商標や会社名は、一切 Dell に帰属するものではありません。

2008年2月

이 설명서의 정보는 별도의 통보없 이 변경될 수 있습니다.

© 2007-2008 Dell Inc. 저작권 본 사 소유.

Dell Inc.의 서면 승인 없이 어떠한 경우에도 무단 복제하는 것을 엄격 히 금합니다.

Dell, DELL 로고, YOURS IS HERE 및 Dell Bell, Ictal 도로, Fooling Reliable 및 Bell Inc. 의 상 표입니다. Dell 은 타회사의 상표 나 이름에 있어서 소유권을 주장하 지 않습니다.

2008 년 2 월

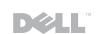